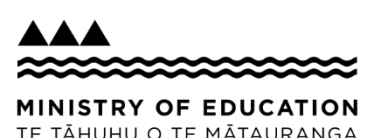

## **Classroom**NZ2020**:** *Quick Start* for Learners

Some quick tips to get you up and running once your school is set up in ClassroomNZ2020.

**Before you start:**

Your teacher will let you know when you have access to ClassroomNZ2020.

**Your teacher will tell you where to**  If you find the If you tind the Higher Hand **upload, save or send any assignments.** lessons too light<br>or you finish them r you tims."<br>quickly, talk to<br>pacher quickly, compared your teacher your co-<br>about other about other<br>lessons or look for ssons of the state of the revision material.

## 1) Log in using your usual school log in details at **brightspace.education.govt.nz.** 2) Open your relevant course to have a look. **3) Check** what content your teacher has asked you to work through. You can also explore on your own for helpful revision material. **4)** Open the module your teacher has assigned or you are interested in (e.g. CHO1011 Practical Chemistry). Usually within the first few lessons there will be a link to the **Student Workbook**. **5)** Ask your teacher whether they would like you to print the **Student Workbook** or work on it digitally. **6)** Work on the lessons at your own pace and record your work in your **Student Workbook**. ONCE YOU ARE IN YOUR COURSE (for example, NCEA Level 1 Science) TO GET STARTED

If you have any questions, check with your teacher or school in the first instance. You can also find helpful resources on TKI at [Information on ClassroomNZ2020](https://ncea.tki.org.nz/Resources-to-support-distance-learning-during-COVID-19/Information-on-ClassroomNZ2020).

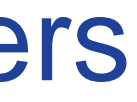

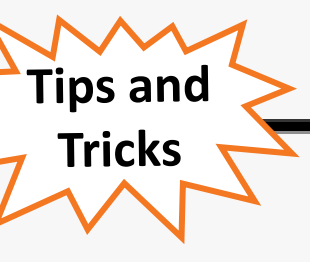

Once you have opened your courses they will automatically show at the top of your home page. Or you can choose a course via the **Grid icon** at the top of the screen.

You can bookmark content with the **Bookmark icon that you want to come** back to later.

Bookmarked content can also be accessed in the *Bookmarks section*.

At any time you can return to your dashboard using the **Ministry icon** in the top left-hand corner.

Practice exams and NZQA past papers are available in ClassroomNZ2020 for many courses. Some courses also have an *Exam Revision module.*

ClassroomNZ2020 can be used on a *computer, tablet or phone.*

**It doesn't work in Internet Explorer.**